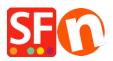

Base de conocimiento > Páginas y productos > How can I set a Minimum purchase amount for my Shop? Customers have to Purchase more than \$20 for example

## How can I set a Minimum purchase amount for my Shop? Customers have to Purchase more than \$20 for example

Merliza N. - 2021-12-08 - Páginas y productos

You can setup minimum and maximum Total Order values in Global Settings

- Open shop in Shopfactory
- Click Settings menu and select Global Settings

- In the Section marked Set Purchase Price - Minimum and Maximum, specify the Minimum order amount you will accept. If you don't want to set a Maximum enter a large number such as 999999. Then Click the Ok button.

| Global Settings                                                                                                    |                                                                                                    | - | $\times$ |
|----------------------------------------------------------------------------------------------------|----------------------------------------------------------------------------------------------------|---|----------|
| Global Settings     Global Settings     Shopping Basket     Miscellaneous     Images     Settings for this Website     Settings for this Website     Miscellaneous     Images     Images | Order format Select order format HTML_V8 Set delimiter for order attachment Attach order as file Set purchase price Minimum A\$ 20.00 Maximum A\$ 999,999.00 | ] |          |
|                                                                                                    | Affiliate Reseller         Sign up as Affiliate Reseller         Show payment gateway in new window         OK       Cancel                                  |   |          |

If I set minimum as \$20 and Maximum as \$999999 and I try to order \$5.00 the following will occur at checkout

| 🛕 My cart                                 |                | Products: A\$4.4                                          |
|-------------------------------------------|----------------|-----------------------------------------------------------|
| Product 2 p2 A\$4.55 A\$4.45 x            | 1 Calculate    | A\$4.45 .                                                 |
| elect a payment method                    |                |                                                           |
| ter address and payment details on the ne | t pages.       |                                                           |
| American Express                          | Pay on invoice | O Direct Deposit                                          |
| Maestro                                   | Mastercard     | PayPar PayPal                                             |
| Visa Visa                                 |                |                                                           |
|                                           |                | Total : A\$4.4                                            |
|                                           |                | Laccept the terms and conditions.                         |
|                                           |                | Need to order more than A\$20.00                          |
|                                           |                | Secure checkout                                           |
|                                           |                | You will be asked for your personal details on the next p |